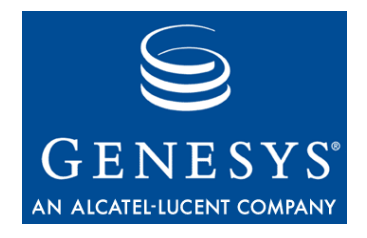

**VoiceGenie 7.2**

# OA&M Framework – CLC

User's Guide

**The information contained herein is proprietary and confidential and cannot be disclosed or duplicated without the prior written consent of Genesys Telecommunications Laboratories, Inc.**

Copyright © 2000–2007 Genesys Telecommunications Laboratories, Inc. All rights reserved.

#### **About Genesys**

Genesys Telecommunications Laboratories, Inc., a subsidiary of Alcatel-Lucent, is 100% focused on software for call centers. Genesys recognizes that better interactions drive better business and build company reputations. Customer service solutions from Genesys deliver on this promise for Global 2000 enterprises, government organizations, and telecommunications service providers across 80 countries, directing more than 100 million customer interactions every day. Sophisticated routing and reporting across voice, e-mail, and Web channels ensure that customers are quickly connected to the best available resource—the first time. Genesys offers solutions for customer service, help desks, order desks, collections, outbound telesales and service, and workforce management. Visit www.genesyslab.com for more information.

Each product has its own documentation for online viewing at the Genesys Technical Support website or on the Documentation Library CD, which is available from Genesys upon request. For more information, contact your sales representative.

#### **Notice**

Although reasonable effort is made to ensure that the information in this document is complete and accurate at the time of release, Genesys Telecommunications Laboratories, Inc., cannot assume responsibility for any existing errors. Changes and/or corrections to the information contained in this document may be incorporated in future versions.

#### **Your Responsibility for Your System's Security**

You are responsible for the security of your system. Product administration to prevent unauthorized use is your responsibility. Your system administrator should read all documents provided with this product to fully understand the features available that reduce your risk of incurring charges for unlicensed use of Genesys products.

#### **Trademarks**

Genesys, the Genesys logo, and T-Server are registered trademarks of Genesys Telecommunications Laboratories, Inc. All other trademarks and trade names referred to in this document are the property of other companies. The Crystal monospace font is used by permission of Software Renovation Corporation, www.SoftwareRenovation.com.

#### **Technical Support from VARs**

If you have purchased support from a value-added reseller (VAR), please contact the VAR for technical support.

#### **Technical Support from Genesys**

If you have purchased support directly from Genesys, please contact Genesys Technical Support at the following regional numbers:

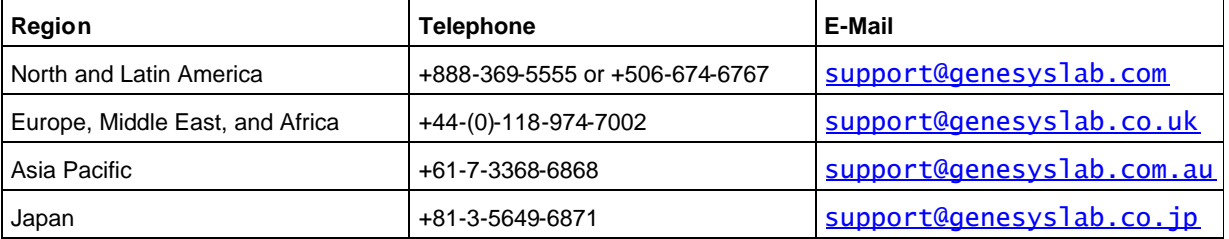

Prior to contacting technical support, please refer to the Genesys Technical Support Guide for complete contact information and procedures.

#### **Ordering and Licensing Information**

Complete information on ordering and licensing Genesys products can be found in the Genesys 7 Licensing Guide.

#### **Released by**

Genesys Telecommunications Laboratories, Inc. www.genesyslab.com

Document Version: 09-2007 (2.9)

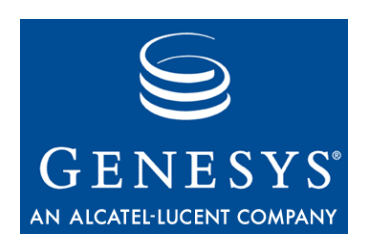

# **Table of Contents**

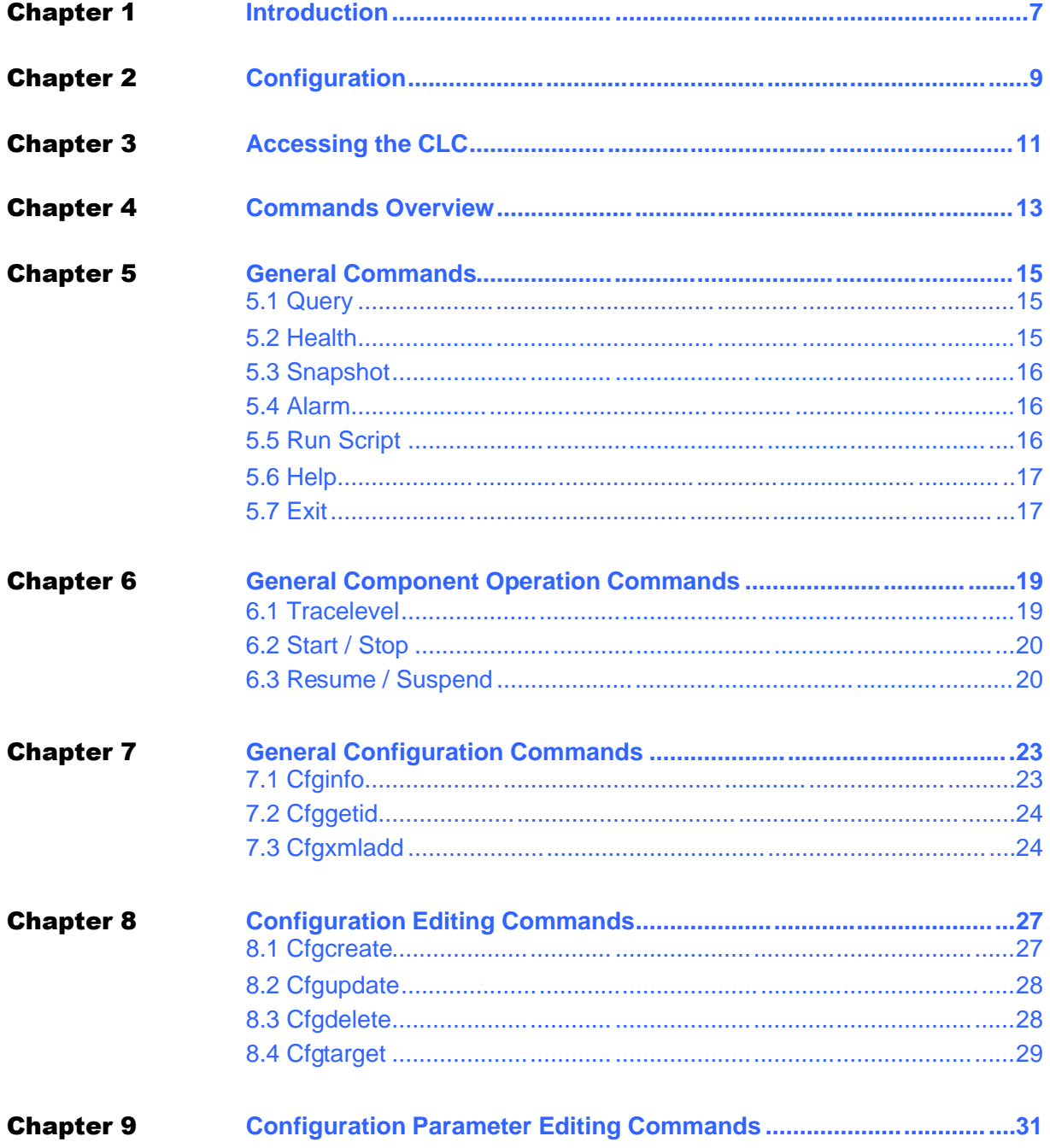

#### **Table of Contents**

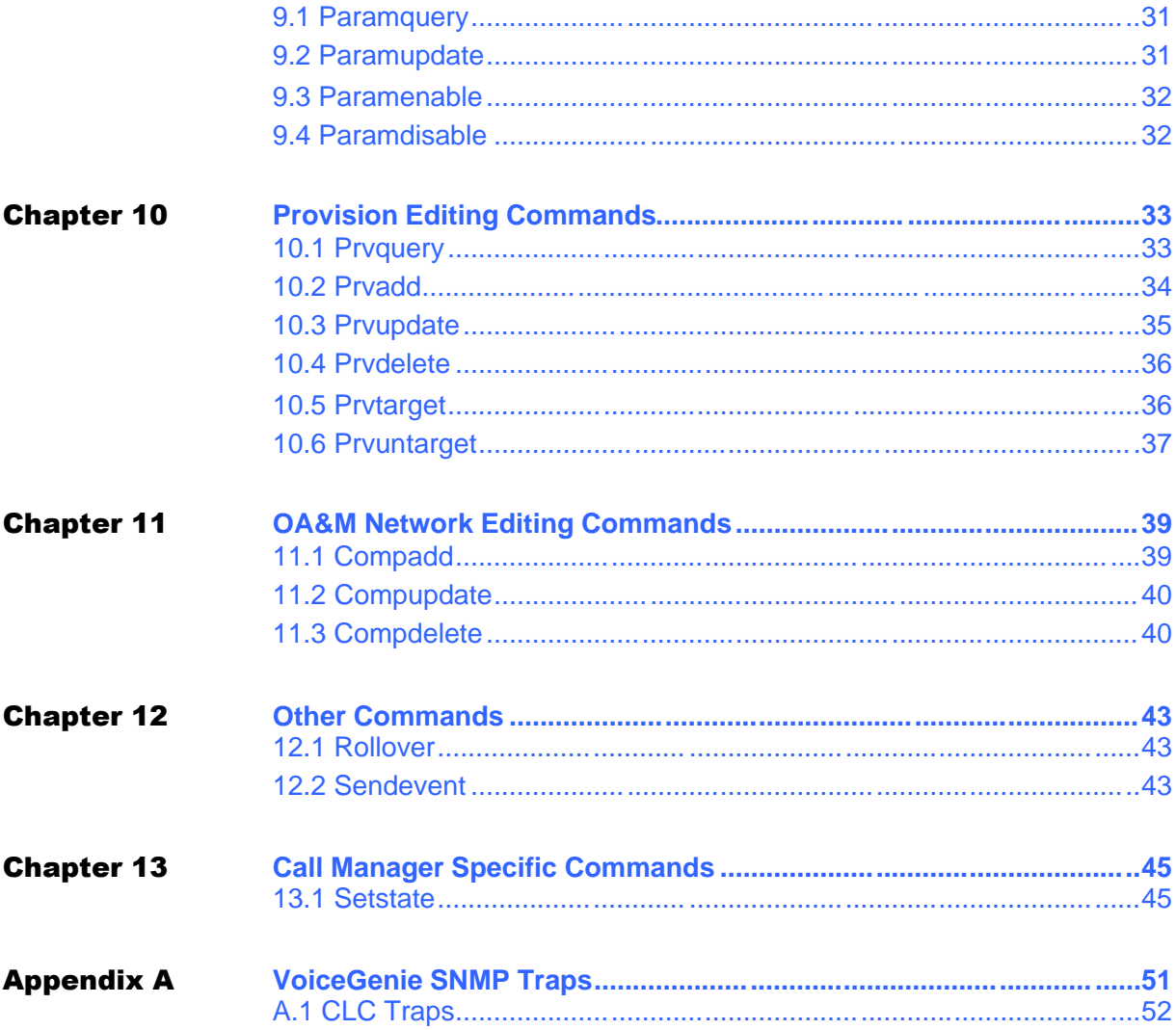

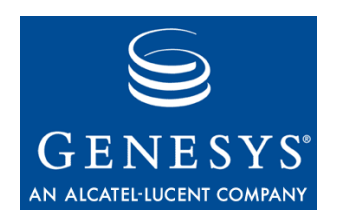

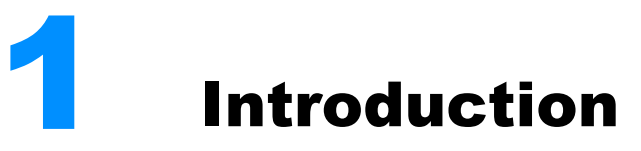

The Command Line Console (CLC) provides a command line interface to many of the functionalities provided by the OA&M Framework. To access this information, users can issue commands through a telnet session to the CLC or via shell commands.

Chapter 1: Introduction

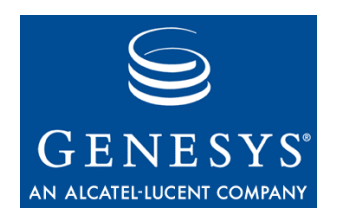

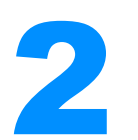

## **Configuration**

The Command Line Console configuration file is located at /usr/local/cmp-proxy/config/cmpclc.cfg. This file can't be modified manually if it is synchronized. The changes should be made via the CLC or the SMC. The parameter cmp.clc\_port determines the port that can be used to access the CLC. By default this value is set to 8999. Also, the parameter cmp.externally\_accessible\_ips can be used to allow access to the CLC. By default, access to the CLC is limited to localhost. Adding a hostname or IP to the cmp.externally\_accessible\_ips parameter will allow any connection requests from that hostname or IP to be accepted. Multiple hostnames/IPs can be specified by providing a pipe (|) delimited list of hostnames or IPs. For example: cmp.externally\_accessible\_ips = fibula.voicegenie.com|cmpdev.voicegenie.com

Chapter 2: Configuration

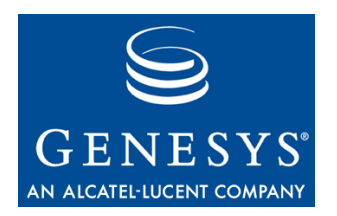

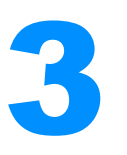

## 3 Accessing the CLC

To access the CLC, users can telnet to the port defined by cmp.clc\_port, which is by default port 8999. Also, under Linux users can simply type c1c at the command prompt of any VoiceGenie platform. On Windows it is preferable to use a telnet client like Putty to access the CLC via telnet.

On Linux a script called c1ccmd is included to allow scripts to be written that use the CLC to submit commands to the OA&M Framework. Script clccmd is located at /usr/local/cmp-proxy/bin/clccmd.

Notes: The telnet client that comes with the Windows 2000 Server operating system does not automatically echo back commands sent to the CLC. It is preferable to use another telnet client to access the CLC such as Putty. However, user can set local echo on by performing the following:

Access the CLC using telnet:

telnet localhost 8999

Enter the escape characters:

 $CTRL + 1$ 

Set the telnet client to echo:

set LOCAL\_ECHO

Pressing "CTRL + C" when using CLC from a Linux telnet client prevents further commands from being entered by the user. If the user accidentally enters "CTRL  $+ C$ ", they should enter the escape sequence (CTRL  $+$  ) and type in "quit" to end the telnet session. Subsequently, the user can access the CLC again using the procedure as outlined above.

Chapter 3: Accessing the CLC

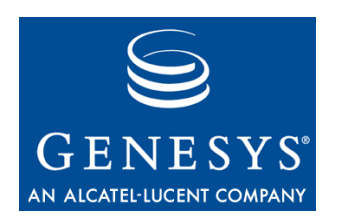

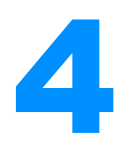

# **Commands Overview**

The CLC supports the following commands, where parameters in [] are required and those in <> are optional:

General Commands:

- query <filter string>
- health <service> <host> <instance>
- snapshot [service] <host> <instance>
- alarm [priority] [number] [data]
- runscript [host] [instance] [wait] [scriptlabel] <arguments>
- help <category>, ? <category>
- exit, x

General Component Operation Commands:

- tracelevel [service] <host> <instance> <lev>
- start <service> <host> <instance>
- stop <service> <host> <instance>

General Configuration Commands:

- cfginfo <service> <version>
- cfggetid [service] <host> <instance>
- cfgxmladd [service] "[subtype]" [version] [filename] Configuration Editing Commands:
- cfgcreate [service] "[subtype]" [version] [filename] [configName]
- cfgupdate [cfgID] [filename]
- cfgdelete [cfgID]
- cfgtarget [cfgID] [service] <host> <instance>

Configuration Parameter Editing Commands:

- paramquery [cfgID] <name>
- paramupdate [cfgID] [name] [value]
- paramenable [cfgID] [name]
- paramdisable [cfgID] [name]

Provision Editing Commands:

- prvquery <type> <service> <host> <instance>
- prvadd [type] [entry]
- prvupdate [entryID] [entry]
- prvdelete [entryID]
- prvtarget [entryID] [service] <host> <instance>
- prvuntarget [entryID] [service] <host> <instance> OA&M Network Editing Commands:
- compadd [service] <host> <instance>
- compupdate [networkID] [host]
- compdelete [networkID]

Other Generic Commands:

- clearstats [service] <host> <instance> <args>
- clienttrace [service] <host> <instance> <args>
- login [service] <host> <instance> <args>
- logout [service] <host> <instance> <args>
- makeready [service] <host> <instance> <ags>
- restart [service] <host> <instance> <args>
- resume [service] <host> <instance> <args>
- rollover [service] <host> <instance> <args>
- sendevent [service] <host> <instance> <args>
- setstate [service] <host> <instance> <args>
- shutdown [service] <host> <instance> <args>
- suspend [service] <host> <instance> <args>
- Note: The CLC expects the result of a command within 4 seconds. If the result of the command is not returned to the CLC within 4 seconds the CLC with print out No response.

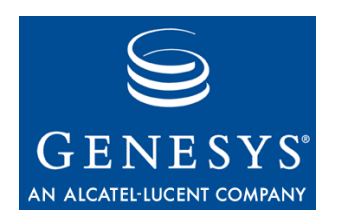

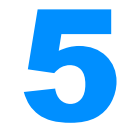

## 5 General Commands

### 5.1 Query

The query command allows users to see what platforms and components are connected to the OA&M network. This command has the following format: query <filter string>

where  $\langle$  filter string> is an optional argument that filters the results and shows only those lines that contain the specified string.

**Example:** query galahad shows all components with *galahad* in its hostname or component name; query Call Manager or query callmgr would show all Call Managers on the network; query offline would show all offline components.

**Note:** The CLC supports the use of short command names that are nonambiguous, as a result, the command query can be shortened to q.

### 5.2 Health

The health command allows users to get the latest health string for a particular component on a server. The command has the following format: health <service> <host> <instance>

where all parameters are optional. If no parameters are specified, the health for all components on the local system will be returned. <service> is the name of the service or component whose health information is being requested, i.e. callmgr, clc; the <host> is the hostname of where the service is located; and <instance> is the instance of the service, by default this is 1. The format of the health status string returned is dependent on the specific component.

**Example:** health shows the health for all components on the local machine, health callmgr shows the health for the Call Manager on the local machine, health callmgr galahad shows the health of the Call Manager on *galahad*. Typing health clc will show CLC health information which provides the following information: Health for Command Line Cnsl (clc) on *<ip of CLC machine>* Started: *<data/time when CLC process started>* Status: *<ONLINE or OFFLINE>* Clients Connected: Current *<currently connected CLC sessions>*, Total *<total CLC sessions connected since startup>* Total Commands Issued: *<total commands issued since CLC startup>*

### 5.3 Snapshot

The snapshot command gets a snapshot of the real time port status of a service. The command has the following format: snapshot [service] <host> <instance>

where [service] is a service, usually Call Manager or VoiceXML Interpreter, <host> is an optional parameter that specifies the hostname and <instance> specifies the instance. If <host> is not specified a snapshot of the local <service> is returned.

### 5.4 Alarm

Using the CLC it is possible to inject alarms into the OA&M infrastructure. This is useful in writing monitoring scripts that need to send an alarm that is handled by the framework. The OA&M framework can route these alarms to syslog, SNMP or to a number of other sinks. This command has the following format:

alarm [priority] [number] [data]

where parameters in  $\lceil \cdot \rceil$  are required. The parameters are defined as follows:

- [priority] a number between 0 and 5, where 0 is critical (highest) priority) and 5 is the lowest priority.
- [number] a user defined number from 0 to 1048575 that can be used to uniquely identify the alarm.
- [data] any user defined data that describes the alarm

This command will return Alarm Sent when it gets a reply that the log was sent correctly.

#### 5.5 Run Script

The runscript command can be used to run scripts on a remote server. The scripts that can be run are defined in the CMP Proxy configuration using the

configuration parameter cmp.script\_labels. Only scripts that are defined in the cmp.script\_labels parameter can be run. This command has the following format:

runscript [host] [instance] [wait] [scriptlabel] <arguments>

where parameters in [] are required and parameters in  $\leq$  are optional. The parmeters are defined as follows:

- [ $host$ ] the name of the host that the command is directed towards, a can be used to denote localhost
- $\bullet$  [instance] the instance of the service that the command is directed towards, a - can be used to denote 1
- $[wait]$  determines if the confirmation message sent back to the CLC should wait for the result of the script; valid values are true (i.e. wait for result) and false (i.e. do not wait for result)
- $\lceil$  Scriptlabel] the script label as defined in the CMP Proxy configuration parameter cmp.script\_labels
- $\leq$  <arguments  $>$  arguments for the script if any

**Example:** The following runs the script viewlicense (/usr/local/cmpproxy/scripts/viewlicense.pl) and waits to return the result: CLC> runscript 10.0.0.72 - true viewlicense get Script /usr/local/cmp-proxy/scripts/viewlicense.pl get succeeded, result is vggateway in 2037/12/31 500 vggateway out 2037/12/31 500 vggateway asr 2037/12/31 500 vggateway tts 2037/12/31 500

#### 5.6 Help

The help (or ?) command returns general usage information for the CLC. The command is of the following format:

help <category>

where <category> is one of config, provision, network or generic. If <category> is not specified the general help information is returned, otherwise details for that specific category are returned.

### 5.7 Exit

The exit (or x) command can be used to gracefully close the connection to the CLC.

Chapter 5: General Commands 5.7 Exit

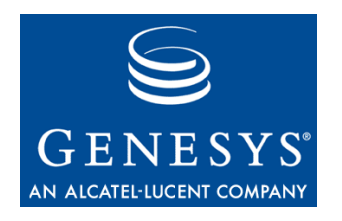

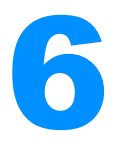

# 6 General Component Operation Commands

### 6.1 Tracelevel

The tracelevel command allows users to get or dynamically set the cmp.trace\_flag parameter of a service. This flag is responsible for turning on the detailed tracing information that is necessary for debugging. The command has the following format:

tracelevel [service] <host> <instance> <lev>

where the parameters are defined as follows:

- [service] the name of the service that the command is directed towards
- $\langle$ host $>$  the name of the host that the command is directed towards, a can be used to denote localhost
- $\bullet$   $\leq$  instance  $\geq$  the instance of the service that the command is directed towards, a - can be used to denote 1
- $\bullet$  <lev > if this parameter is not specified, the command returns the existing cmp.trace\_flag state (enabled/disabled) for a service, other wise it can be set to enable or disable to enable or disable tracing.

**Example:** tracelevel callmgr returns the trace level of the local callmgr, whereas tracelevel callmgr - - enable enables the local callmgr's trace

Note: Any changes in tracing made by the tracelevel command, i.e. enable or disable, are not permanent and will be reset to the configuration value of cmp.trace\_flag once the service is restarted.

### 6.2 Start / Stop

The CMP Proxy is responsible for starting and stopping VoiceGenie software. The start and stop commands provide users with the ability to start or stop the platform or any individual component. The start and stop commands have the following format:

stop/start <service> <host> <instance>

The parameters are defined as follows:

- $\le$ service $>$  the name of the service that the command is directed towards, if this parameters is not specified it defaults to all, which specifies the entire platform
- $\langle$ host $>$  the name of the host that the command is directed towards, a can be used to denote localhost
- $\langle$  instance $>$  the instance of the service that the command is directed towards, a - can be used to denote 1

After starting a component, the query command should be used until the component shows up as being online.

Notes: Only components that are defined in cmp.components can be started or stopped using the CLC.

VoiceGenie software can take up to 1 minute to stop. As a result, please be sure to wait at least 1 minute before trying to restart the software.

#### 6.3 Resume / Suspend

The resume and suspend commands have the following format: resume/suspend [service] [host] [instance] <force drop>

where parameters in [] are required and parameters in  $\leq$  are optional. The parameters are defined as follows:

- [service] the service that will be suspended or resumed
- $[host]$  the host that he service resides on, can be used to denote localhost
- [instance] the instance of the service, the default value is  $1$
- $\prec$  force drop  $>$  this parameter can be true or false, determines if all existing processing should be stopped forcefully

Once the command is issued, CLC will display the command's result. The following table lists the possible command results:

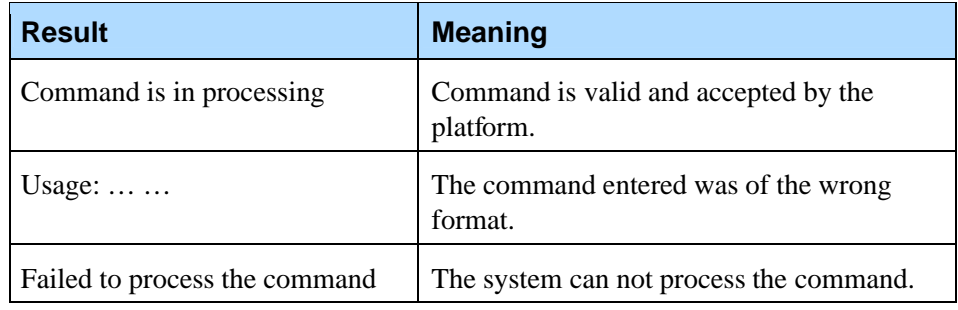

Note: The resume command is an alias for setstate duplex; the suspend command is an alias for setstate disable.

Chapter 6: General Component Operation Commands 6.3 Resume / Suspend

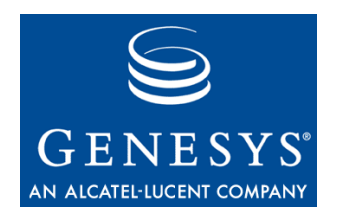

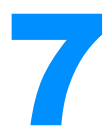

# **General Configuration Commands**

### 7.1 Cfginfo

 $C\subset C$  cfainfo

The cfginfo command returns information to the user about what configurations exists for a given service and version. The command has the following format:

cfginfo <service> <version>

where parameters in  $\ll$  are optional. The parameters are defined as follows:

- $\bullet \quad$  <service  $\leftarrow$  the service type of the configuration you are interested in
- $\bullet\quad$  <version  $>$  the version of configuration you are querying for, version is specified in the format *x.y.z*

Note: If neither <service> nor <version> is specified, information about all configurations is returned by the command.

**Example:** The following is an example using the cfginfo command; it returns a list of all configurations since service and version are not specified:

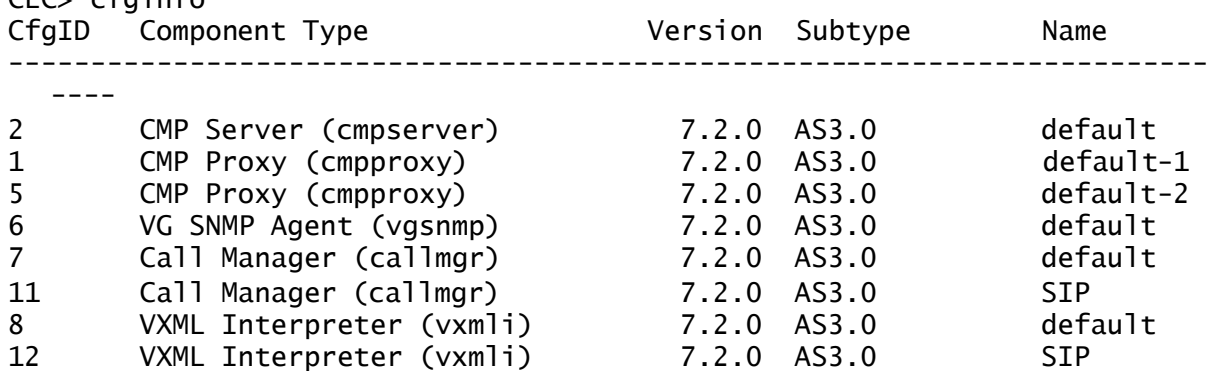

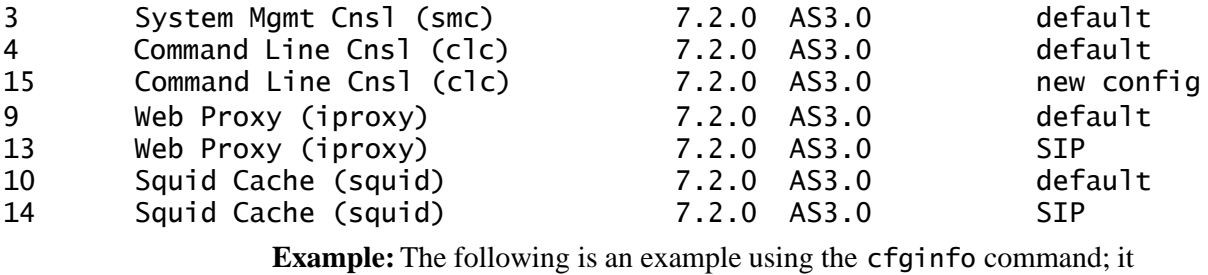

returns a list of all configurations for the Call Manager since service is specified:

CLC> cfginfo callmgr

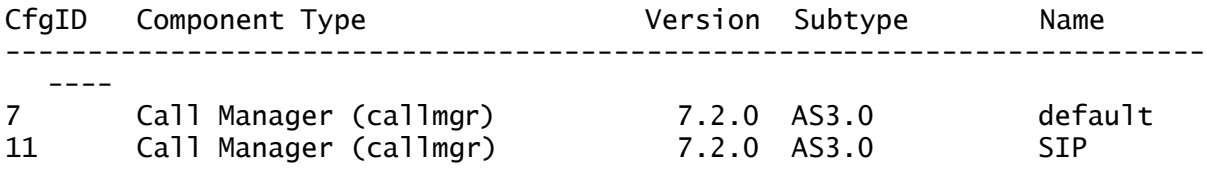

### 7.2 Cfggetid

The cfggetid command can be used to find out what configuration is being used by a service. The command has the following format:

cfggetid [service] <host> <instance>

where parameters in  $[]$  are required and parameters in  $\leq$  are optional. The parameters are defined as follows:

- [service] the name of the service for which the configuration ID is being queried
- $\bullet$   $\leq$  host  $\geq$  the name of the host for where the service whose configuration ID is being queried, a - can be used to denote localhost
- $\bullet$  <instance  $\circ$  the instance number of the service whose configuration ID is being queried, default value is 1, a - can be used to denote 1

**Example:** The following is an example of the cfggetid command. This example returns the configuration ID, configuration name and version of the configuration that is being used by the local Call Manager service: CLC> cfggetid callmgr Configuration ID: 11, Name: SIP, Version: 7.2.0

#### 7.3 Cfgxmladd

The cfaxmladd command can be used to upload a new configuration XML for a service. This command should not be used under normal circumstances. The command has the following format: cfgxmladd [service] "[subtype]" [version] [filename]

where parameters in [] are required. The parameters are defined as follows:

- [service] the name of the service for which the XML is being added
- $[subtype]$  the subtype as specified in the XML file
- [version] the version of the XML being added, the version is specified in the format *x.y.z*
- $\bullet$  [filename] the full path and filename of the XML file that is being added

Note: When an XML that already exists and is replaced, the CMP Server should be restarted so that changes in the XML take effect.

Chapter 7: General Configuration Commands 7.3 Cfgxmladd

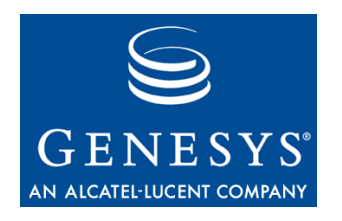

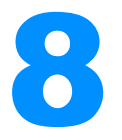

# **Configuration Editing Commands**

### 8.1 Cfgcreate

The cfgcreate command can be used to create a new configuration. The command has the following format:

cfgcreate [service] "[subtype]" [version] [filename] [configName]

where parameters in [] are required. The parameters are defined as follows:

- $[service] the type of service for which the configuration is being$ created
- [subtype] the subtype of the configuration to be created
- [version] the version of the configuration to be created, the version is specified in the format *x.y.z*
- [filename] the full path and filename of the file to use to update values of the configuration, for the default values the user can specify -
- $[configName] the name of the new configuration being created$

**Example:** The following is an example of the cfgcreate command. This example creates a configuration called "New Configuration" with all default values; it returns the configuration ID of the newly created configuration: CLC> cfgcreate cmpproxy "AS3.0" 7.2.0 - New Configuration Config ID: 16 cmp.log\_dll.file: Parameter Saved cmp.log\_dll.upstream: Parameter Saved cmp.log\_dll.metrics: Parameter Saved

### 8.2 Cfgupdate

The cfgupdate command can be used to update an existing configuration with new parameter values. The command has the following format: cfgupdate [cfgID] [filename]

where parameters in [] are required. The parameters are defined as follows:

- $[cfgID]$  the configuration ID of the configuration that should be updated
- $\bullet$  [filename] the full path and filename of the file to use to update values of the configuration

**Example:** The following is an example of the cfgupdate command. This example updates the configuration with ID 16 with values in the configuration file /usr/local/cmp-proxy/config/cmpproxy.cfg; it returns a list of parameters that were updated:

CLC> cfgupdate 16 /usr/local/cmpproxy/config/cmpproxy.cfg cmp.backup\_cmpe: Parameter Updated cmp.components: Parameter Updated cmp.primary\_cmpe: Parameter Updated pmli: Parameter Updated cmgr: Parameter Updated prxy: Parameter Updated pmli\_limits: Parameter Updated cmgr\_limits: Parameter Updated prxy\_limits: Parameter Updated pmli\_start\_script: Parameter Updated cmgr\_start\_script: Parameter Updated prxy\_start\_script: Parameter Updated pmli\_restart\_script: Parameter Updated cmgr\_restart\_script: Parameter Updated prxy\_restart\_script: Parameter Updated pmli\_stop\_script: Parameter Updated cmgr\_stop\_script: Parameter Updated prxy\_stop\_script: Parameter Updated

#### 8.3 Cfgdelete

The cfadelete command can be used to delete an existing configuration. The command has the following format: cfgdelete [cfgID]

where parameters in [] are required. The parameters are defined as follows:

[cfgID] – the configuration ID of the configuration to be deleted

**Example:** The following is an example of the cfgdelete command. This example deletes the configuration with ID 16, it returns a confirmation of the delete:

CLC> cfgdelete 16 Configuration Deleted

Note: Configurations currently targeted to a component can't be deleted until it is no longer in use.

### 8.4 Cfgtarget

The cfgtarget command allows users to target a configuration to a specific serivce. The command is of the following format:

cfgtarget [cfgID] [service] <host> <instance>

where parameters in [] are required and parameters in  $\leq$  are optional. The parameters are defined as follows:

- $[cfgID]$  the configuration ID of the configuration to be targeted
- $[service] the name of the service that this configuration is being$ targeted towards
- $\bullet$  <host> the hostname of machine where the service resides, a can be used to denote localhost
- $\bullet$   $\leq$  instance  $>$  the instance of the service that the command is directed towards, a - can be used to denote 1

**Example:** The following is an example of the cfgtarget command. This example targets configuration with ID 16 to the CMP Proxy on the localhost: CLC> cfgtarget 16 cmpproxy Configuration Targeted Successfully

Chapter 8: Configuration Editing Commands 8.4 Cfgtarget

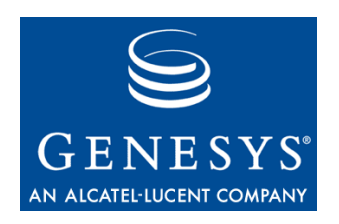

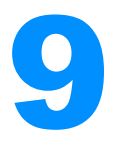

# **Configuration Parameter** Editing Commands

### 9.1 Paramquery

The paramquery command can be used to query the entire contents or a single parameter of an existing configuration. The command has the following format:

paramquery [cfgID] <name>

where parameters in [] are required and parameters in  $\leq$  are optional. The parameters are defined as follows:

- $[cfgID]$  the configuration ID of the configuration to be queried
- $\langle$   $\langle$   $\rangle$   $\langle$   $\rangle$  the configuration parameter to query, if blank the entire contents are queried

**Example:** The following is an example of the paramquery command. This example queries the value of the cmp.trace\_flag parameter from the configuration with ID 16, it returns the value (FALSE) and whether the parameter is Enabled or Disabled:

```
CLC> paramquery 16 cmp.trace_flag
cmp.trace_flag: FALSE: Enabled
```
### 9.2 Paramupdate

The paramupdate command can be used to update the value of a parameter in a configuration. The command has the following format: paramupdate [cfgID] [name] [value]

where parameters in [] are required. The parameters are defined as follows:

- $[cfgID]$  the configuration ID of the configuration to be updated
- $[name] the configuration parameter to update$

•  $\sqrt{v}$  [value] – the new value of the parameter

**Example:** The following is an example of the paramupdate command. This example updates the value of the cmp.trace flag parameter with the value TRUE:

CLC> paramupdate 16 cmp.trace\_flag TRUE cmp.trace\_flag Parameter Updated

### 9.3 Paramenable

The paramenable command can be used to enable a parameter in a configuration. The command has the following format: paramenable [cfgID] [name]

where parameters in [] are required. The parameters are defined as follows:

- $[cfgID]$  the configuration ID of the configuration to be enabled
- $[name] the configuration parameter to enable$

**Example:** The following is an example of the paramenable command. This example enables the cmp.email parameter: CLC> paramenable 16 cmp.email

cmp.email Parameter Updated

### 9.4 Paramdisable

The paramdisable command can be used to disable a parameter in a configuration. The command has the following format: paramdisable [cfgID] [name]

where parameters in  $\lceil \cdot \rceil$  are required. The parameters are defined as follows:

- $[\text{cfqID}]$  the configuration ID of the configuration to be disabled
- [name] the configuration parameter to disable

**Example:** The following is an example of the paramdisable command. This example disables the cmp.trace\_flag parameter: CLC> paramdisable 16 cmp.trace\_flag cmp.trace\_flag Parameter Updated

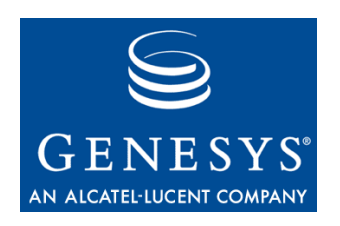

# **U** Provision Editing Commands

### 10.1 Prvquery

The prvquery command can be used to query information about provisioning. The command has the following format:

prvquery <type> <service> <host> <instance>

where parameters in  $\leq$  are optional. The parameters are defined as follows:

- $\lt$ type $>$  the type of provisioning, a number, if it is not defined the list of valid types is returned
- $\bullet \quad$  <service  $\leftarrow$  the name of the component that the command is directed towards
- $\bullet$  <host  $\circ$  the name of the host that the command is directed towards, a can be used to denote localhost
- $\bullet$   $\leq$  instance  $\geq$  the instance on the component that the command is directed to, default value is 1

**Example:** The following is an example of the prvquery command with no arguments. This command returns a list of valid provision types that can be used for the <type> parameter:

#### CLC> prvquery Entry Type Description

--------------------------------------------------------------------

- 1 DNIS URL Mapping
- 2 Dialing Rules
- 3 SNMP Trap Filter
- 4 Hunt Groups
- 100 ICM Platform Mapping
- 101 ICM Service Mapping
- 102 ICM Trunk Mapping

```
103 SS7 DNIS - URL Mapping
104 SS7 Circuit ID/Media Platform Mapping
```
The following is an example of the prvquery command where the <type> is specified.In this case a list of all provisioning entries of that type is returned:

```
CLC> prvquery 1
Entry ID Entry Type Entry
 --------------------------------------------------------------------
      1 1 <key name="DNIS" value="XXXX"/>
<application module="VXML">
<param name="url"
value="file:///usr/local/phoneweb/samples/helloaudio.vxml"/>
<param name="default" value="defaults.vxml"/>
</application>
```
The result is a table that contains a listing on Entry ID, Entry Type and the actual contents of the entry.

If the prvquery command is used where the <type> is specified as well as a specific component (i.e. service, host, instance), then all entries of that <type> that are targeted to that component are returned in the table along with the Entry ID.

#### 10.2 Prvadd

The prvadd command can be used to add provisioning entries. The command has the following format:

prvadd [type] [entry]

where parameters in [] are required. The parameters are defined as follows:

- [type] the type of provisioning, a number
- $\bullet$  [entry] the contents of the provision record, a new line is specified using \n

**Example:** The following is an example using the prvadd command, in the example an entry with type 1 is added, also,  $\n\times$  n is used to insert new line characters where required:

```
CLC> prvadd 1 <key name="DNIS" value="XXXX"/>\n<application
module="VXML">\n<param name="url"
value="file:///usr/local/phoneweb/samples/helloaudio.vxml"/>\n<param
name="default" value="defaults.vxml"/>\n</application>
```

```
Entry Added with Entry ID 3
```
The following table outlines the return values and their meanings:

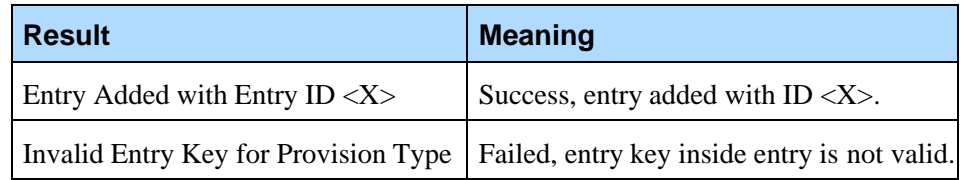

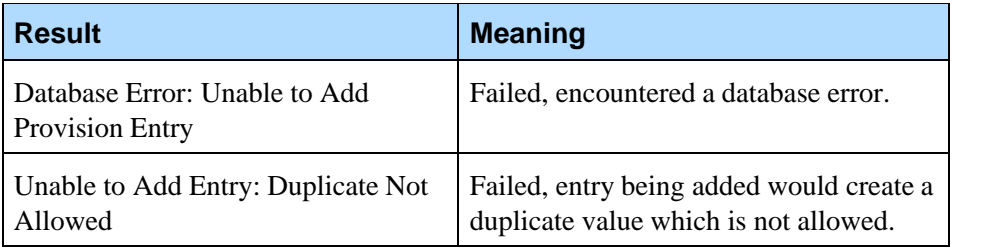

Note: The prvadd command does not perform validation of the entries that are added. As a result, it is possible to create invalid entries via the CLC. Users must be careful when using the prvadd command for adding provision entries.

### 10.3 Prvupdate

The prvupdate command can be used to update a provisioning entry. The command has the following format:

prvupdate [entryID] [entry]

where parameters in [] are required. The parameters are defined as follows:

- [entryID] the ID of the entry that needs to be updated
- $[entry]$  the new contents of the entry, i.e. the updated value, a new line is specified using \n

**Example:** The following is an example using the prvupdate command, in the example an entry with ID 3 is updated, also,  $\n\times$  is used to insert new line characters where desired:

```
CLC> prvupdate 3 key name="DNIS" value="XXXX"/>\n<application
module="VXML">\n<param name="url"
value="file:///usr/local/phoneweb/samples/helloaudio.vxml"/>\n<param
name="default" value="defaults.vxml"/>\n</application>
```
Entry Updated

The following table outlines the return values and their meanings:

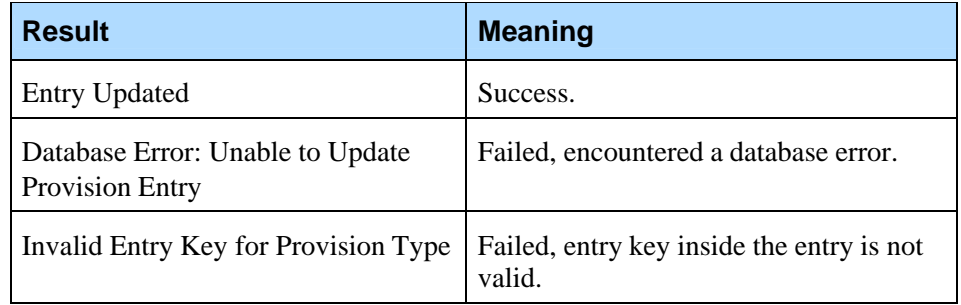

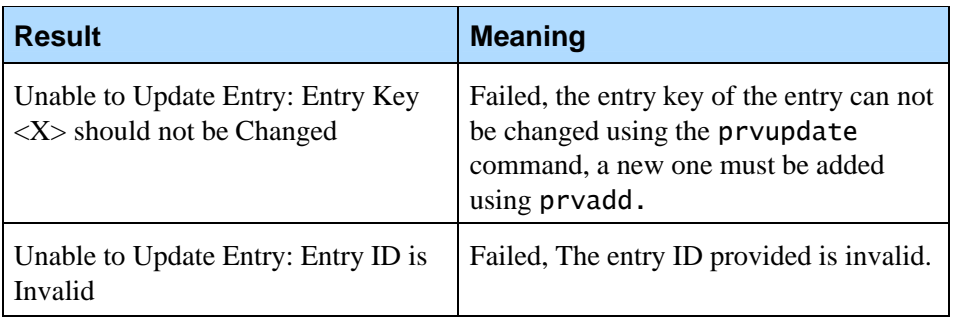

Note: The prvupdate command does not perform validation of the entries that are updated. As a result, it is possible to create invalid entries via the CLC. Users must be careful in using the prvupdate command in updating provision entries.

#### 10.4 Prvdelete

The prvdelete command can be used to delete provision entries. The command has the following format:

prvdelete [entryID]

The parameter is defined as follows:

•  $[entryID] - the ID of the entry that needs to be deleted$ 

**Example:** The following is an example using the prvdelete command: CLC> prvdelete 3

Entry Deleted

The following table outlines the return values and their meanings:

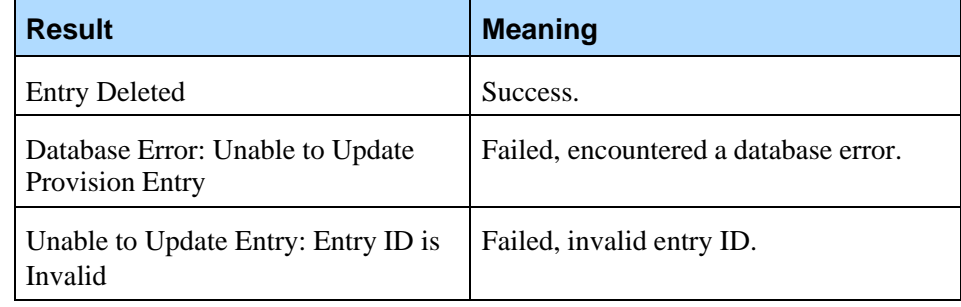

### 10.5 Prvtarget

The prvtarget command can be used to assign a provision entry to a component. The command has the following format: prvtarget [entryID] [service] <host> <instance>

where parameters in  $[]$  are required and parameters in  $\leq$  are optional. The parameters are defined as follows:

- [entryID] the ID of the entry that will be assigned
- $[service] the component that the entry will be assigned to$
- $\bullet$  <host> the hostname where the component is, use or local host to specify the localhost
- $\bullet$   $\leq$  instance  $\geq$  the instance on the component that the command is directed to, default value is 1

**Example:** The following is an example using the prvtarget command where entry ID 1 is targeted to the local Call Manager:

CLC> prvtarget 1 callmgr

Provision with Entry ID 1 targeted to Network ID 6

The following table outlines the return values and their meanings:

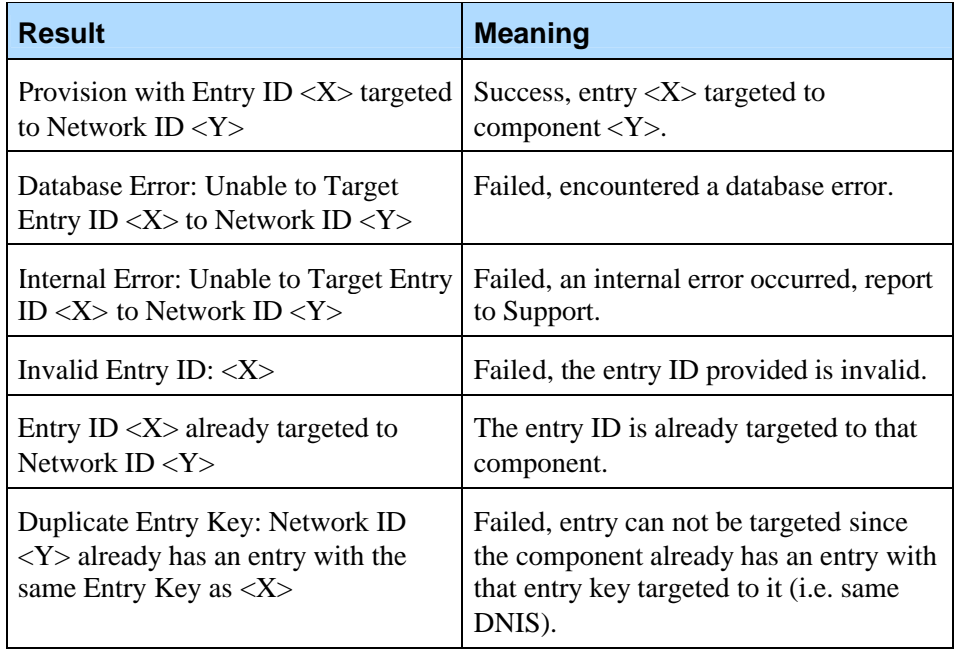

#### 10.6 Prvuntarget

The prvuntarget command can be used to remove a provision entry's association with a component. The command has the following format: prvuntarget [entryID] [service] <host> <instance> where parameters in [] are required and parameters in  $\leq$  are optional. The parameters are defined as follows:

- [entryID] the ID of the entry that will be assigned
- $[service] the component that the entry will no longer be assigned to$
- $\bullet$  <host> the hostname of the component, use or local host to specify localhost
- $\bullet$   $\leq$  instance  $>$  the instance on the component that the command is directed to, default value is 1

**Example:** The following is an example using the prvuntarget command to remove a provision, with entry ID 1, from the local Call Manager:

CLC> prvuntarget 1 callmgr Entry ID 1 no longer targeted to Network ID 6

The following table outlines the return values and their meanings:

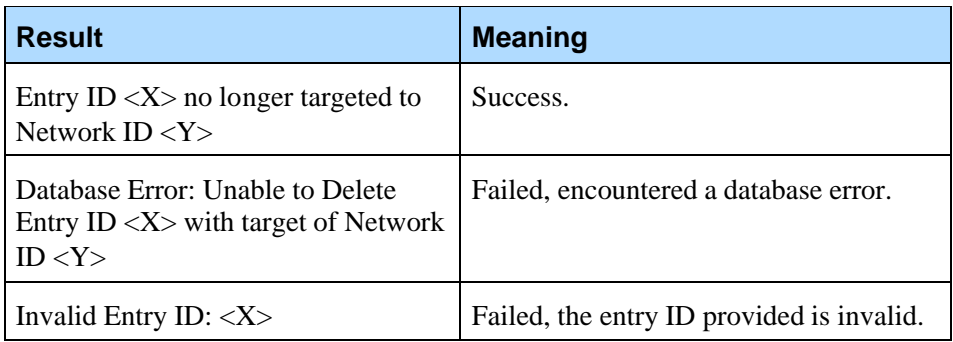

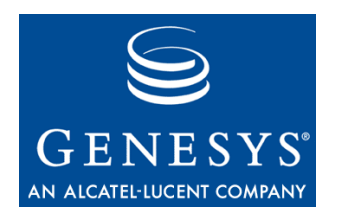

# **0A&M Network Editing** Commands

### 11.1 Compadd

The compadd command can be used to add components to the OA&M network. The command has the following format: compadd [service] <host> <instance>

where parameters in [] are required and parameters in  $\leq$  are optional. The parameters are defined as follows:

- [service] the service name of the component being added
- $\bullet$  <host> the hostname of where the component is being added, can be left blank to specify localhost, or use - or localhost
- $\bullet$  <instance > the instance of the component being added, blank or implies instance 1

**Example:** The following is an example using the compadd command; an ICM Call Control component is added:

CLC> compadd icm localhost Component Added with NetworkID 23

The following table outlines the return values and their meanings:

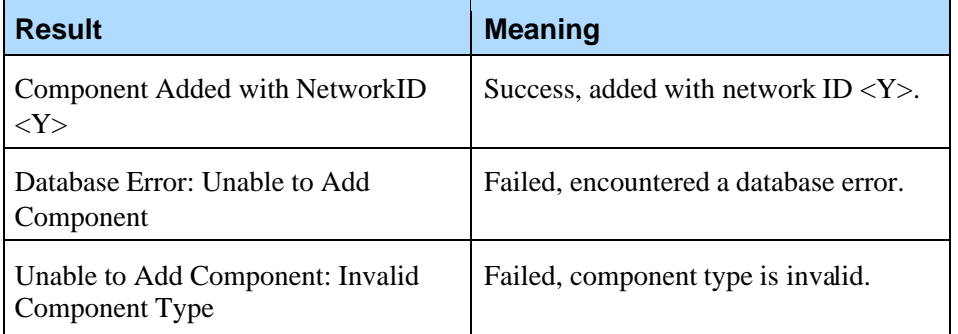

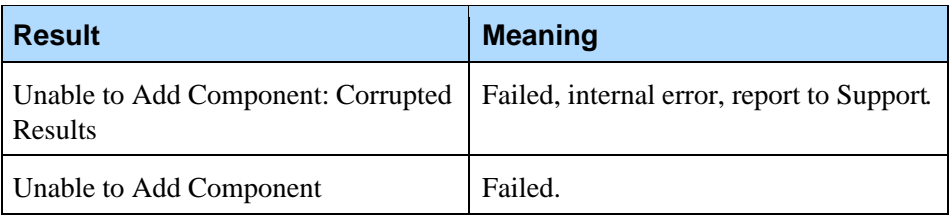

### 11.2 Compupdate

The compupdate command can be used to update both the name and hostname/IP of all components on the specified server. The command has the following format:

compupdate [networkID] [host]

where parameters in  $\lceil \cdot \rceil$  are required and parameters in  $\lceil \cdot \rceil$  are optional. The parameters are defined as follows:

- $[networkID] the networkID of the component whose host name is being$ changed, it must be a CMP Proxy component.
- $[host]$  the new hostname of the component

**Example:** The following is an example using the compupdate command, updating the hostname to foo.voicegenie.com:

CLC> compupdate 9 foo.voicegenie.com

Component 9 Updated with Host foo.voicegenie.com and Name foo.voicegenie.com

The following table outlines the return values and their meanings:

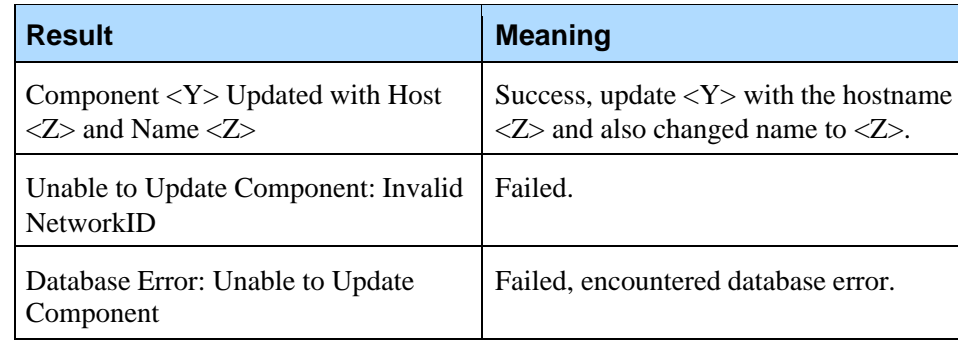

### 11.3 Compdelete

The compdelete command can be used to delete a component. The command has the following format:

compdelete [networkID]

The parameter is required and is defined as follows:

• [networkID] – the networkID of the component which is being deleted, a cmp proxy component can only be deleted if it has no child components.

**Example:** The following is an example using the compdelete command, deleting networkID 23: CLC> compdelete 23 Component with NetworkID 23 Deleted

The following table outlines the return values and their meanings:

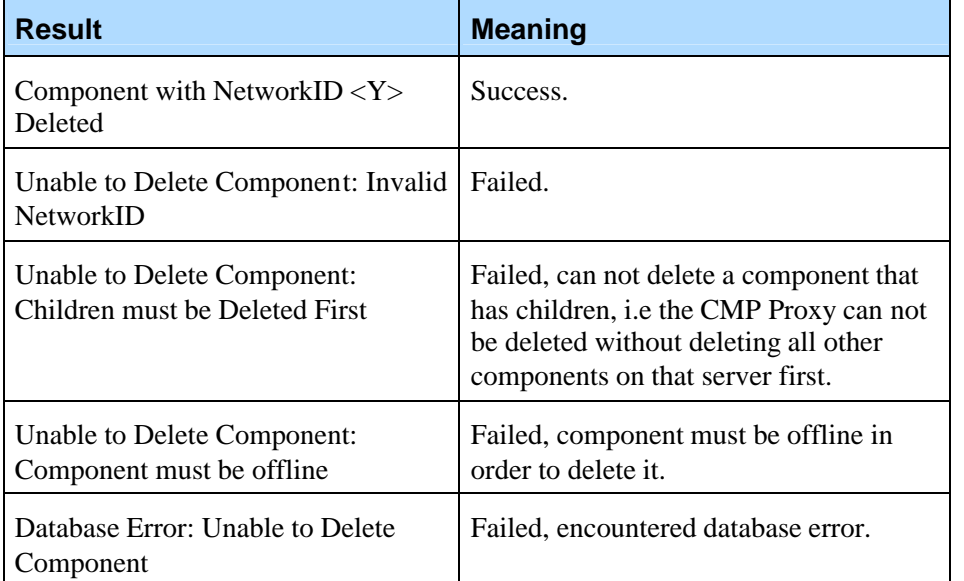

Chapter 11: OA&M Network Editing Commands 11.3 Compdelete

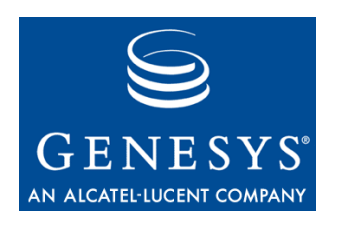

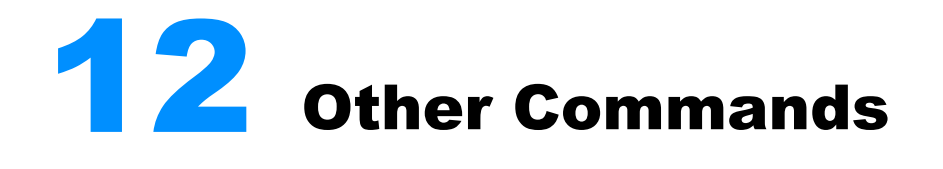

### 12.1 Rollover

The rollover command can be used to rollover the pw\_metricsfile if required. The command has the following format: rollover cmpproxy <host> <instance>

where parameters in  $\leq$  are optional. The parameters are defined as follows:

- $\bullet$   $\leq$  host  $\geq$  the hostname of the server where the rollover should occur, can be left blank to specify localhost, or use - or localhost
- $\bullet$  <instance > the instance, blank or implies instance 1

**Example:** The following is an example using the rollover command: CLC> rollover cmpproxy Metrics file rolled over

#### 12.2 Sendevent

The sendevent command can be used to send messages to an active VoiceXML session. The command has the following format: sendevent vxmli [host] [instance] [recipient\_session\_id] [sender\_address] [message]

where all parameters are required. The parameters are defined as follows:

- $[host]$  the host where the VXMLI is running. For local host,  $a$  can be used
- [instance] the instance of the interpreter,  $-$  implies instance 1
- [recipient\_session\_id] the unique session ID of the VXMLI session the message will be sent to. A typical session ID appears as follows:

0C9703E2-0C0028ED-0001

The session ID of a VoiceXML session can be determined in different ways, including:

- The value of the session.com.voicegenie.instance.myself session variable of that session.
- The value of the X-Session-Id HTTP header in the HTTP requests performed by that session.
- [sender\_address] can also be specified as a valid session ID of a VXMLI session, or any character string whose length is under 127 characters. If the sender\_address is a valid session ID, the recipient session would be able to send back a message to the session with the ID specified by the sender\_address, which is dependent on the VoiceXML application.
- [message]  $any$  combination of characters, with a maximum length of 2999 characters.

**Example:** The following is an example using the sendevent command: CLC> sendevent vxmli - - 0C9703E2-0C0028ED-0001 1234 Hello World!

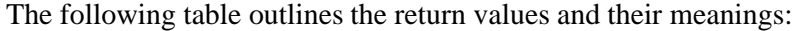

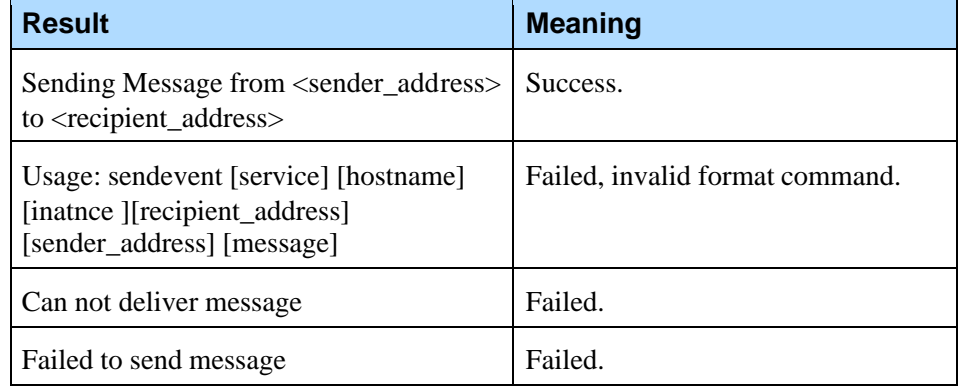

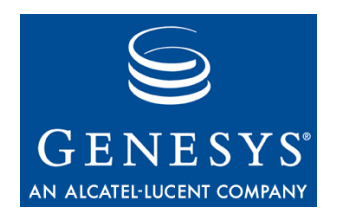

# **13** Call Manager Specific Commands

The CLC supports the following Call Manager specific command:

setstate

### 13.1 Setstate

The setstate command has the following format: setstate callmgr [Hostname] [Instance] [Mode] <Board> <Channel> <Force Drop>

Note: Parameters in  $\leq$  are optional, [] mandatory.

where:

- [Hostname] is the hostname of the machine where the command is targeted.
- [Mode] sets the administrative state to inbound/outbound/duplex/disable/config.
	- inbound Set the given platform/board/channel to only allow inbound calls.
	- outbound Set the given platform/board/channel to only allow outbound calls.
	- duplex Set the given platform/board/channel to allow both inbound and outbound calls.
	- disable Set the given platform/board/channel to not allow inbound nor outbound call.
	- config Set the given platform/board/channel to re-read configuration from ~pw/glines.cfg (for dialogic only).
- Note: For SIP, only outbound and duplex states are supported. Also, for SIP, inbound state will work the same as duplex, while disable operates the same as outbound.
- <Board> is the optional board ID.
	- Note: For SIP, the board ID should be 0. For Dialogic boards, the board ID should be the board index (starting from 1) plus 100. As a result, valid board IDs are from 101 through 108. These IDs correspond to the board configuration in  $\sim$ pw/glines.cfg. A board ID of -1 represents all boards and is the default value.
- <Channel> is the optional channel ID.
	- Note: For Dialogic, valid channel IDs are 1 through 30. For SIP, channel ID is ignored. By default, the channel ID is -1, which represents all channels on the given board.
- <Force Drop> determines if the call should be dropped immediately. Valid values are true and false. If it is true and if required (say, switching from inbound to outbound mode), it will drop any existing calls immediately. If it is false, the operation will not be executed until the current calls have gracefully terminated. The default value is false.

Once the command is issued, CLC will display the command's result. The following table lists the possible command results:

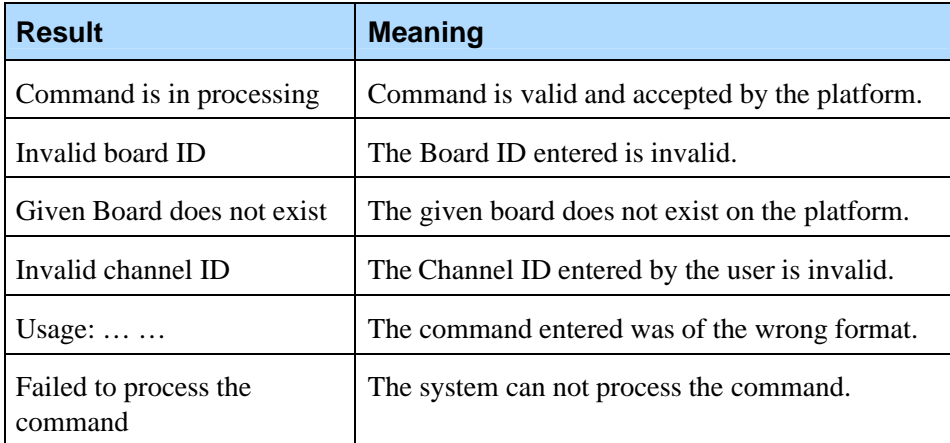

If the board number is only provided, the operation will be carried out on all channels on the specified board. If neither board nor channel is provided, the operation will be carried out on all boards and channels on the platform.

**Example:** provided that hostname of the desired VG platform is cmpdev:

setstate callmgr cmpdev - duplex 101 22 would trigger VG platform to set board 1 (dialogic) channel 22 to duplex mode, and setstate callmgr cmpdev duplex would trigger VG platform to set all channels in duplex mode.

Note that the management of the states for platform, board and channels are all independent. The ultimate operational state of a channel is decided by the combination of the states of all three levels, that the most restricted state will apply. Here are a few examples:

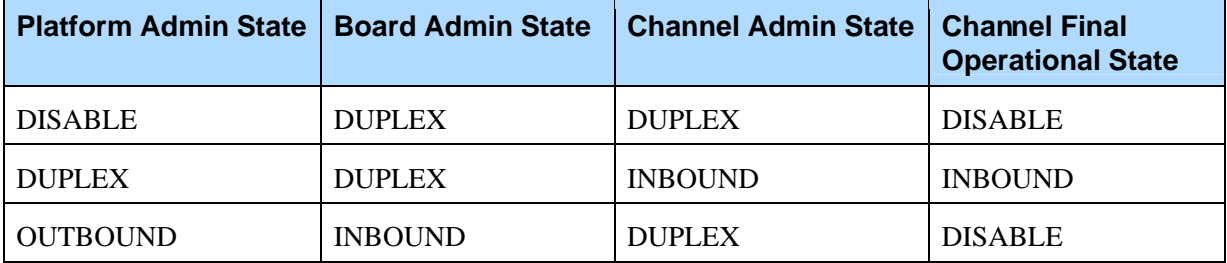

Considering a VG platform with 2 boards, with all states set to DUPLEX on startup:

- user sets board 1 to INBOUND (i.e. setstate callmgr [Hostname] inbound 101)
- user sets platform to DISABLE (i.e. setstate callmgr [Hostname] disable)
- user sets platform to DUPLEX (i.e. setstate callmgr [Hostname] duplex)

In this scenario after the VoiceGenie server restarts, board 1 will be set to take on inbound calls.

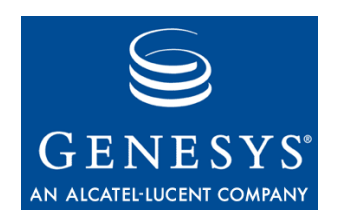

#### Appendix

# VoiceGenie SNMP Traps

This Appendix contains the list of traps that can be produced by the CLC component. The second last number in the OID corresponds to the component type. The component type for CLC is 308.

The last number in the trap corresponds to the LogID, this ID uniquely identifies the log and corresponds to the ID field in the CallLog table.

Each Description field contains information about the relative severity of the alarm, the severities are:

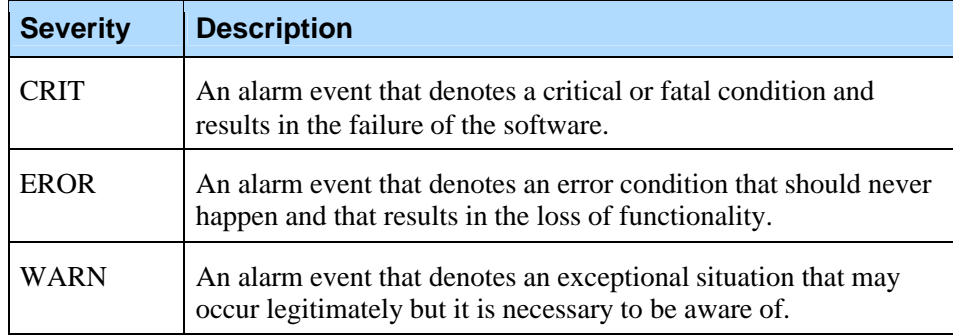

Also, each alarm has a Response Code specified; the response codes are defined as follows:

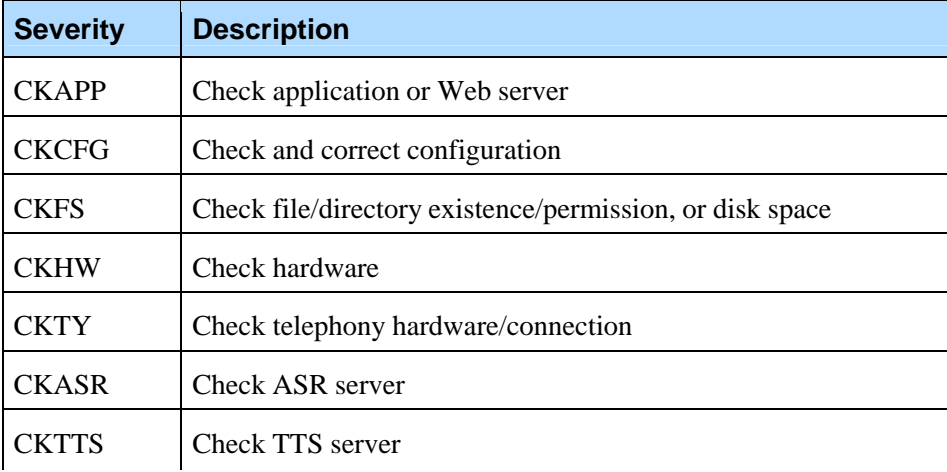

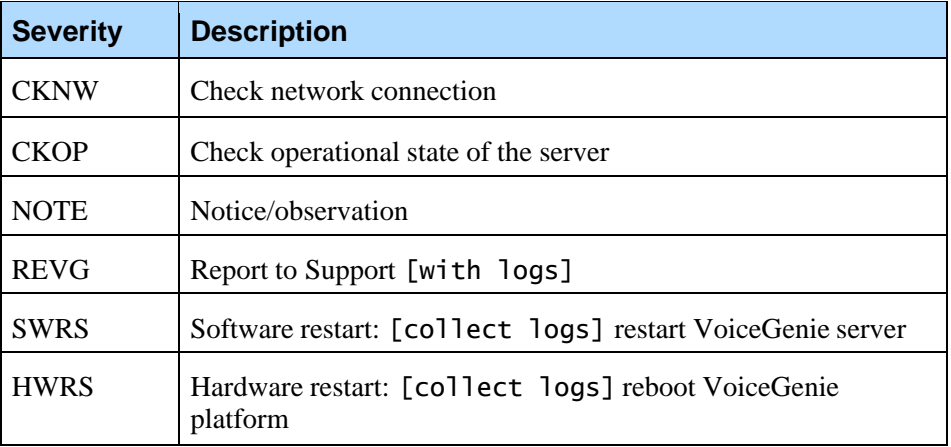

In addition the table lists any old alarm code (i.e. pre 6.4) that may relate to the alarm.

# A.1 CLC Traps

The prefix for all CLC OIDs is .1.3.6.1.4.1.7469.251.1.308.

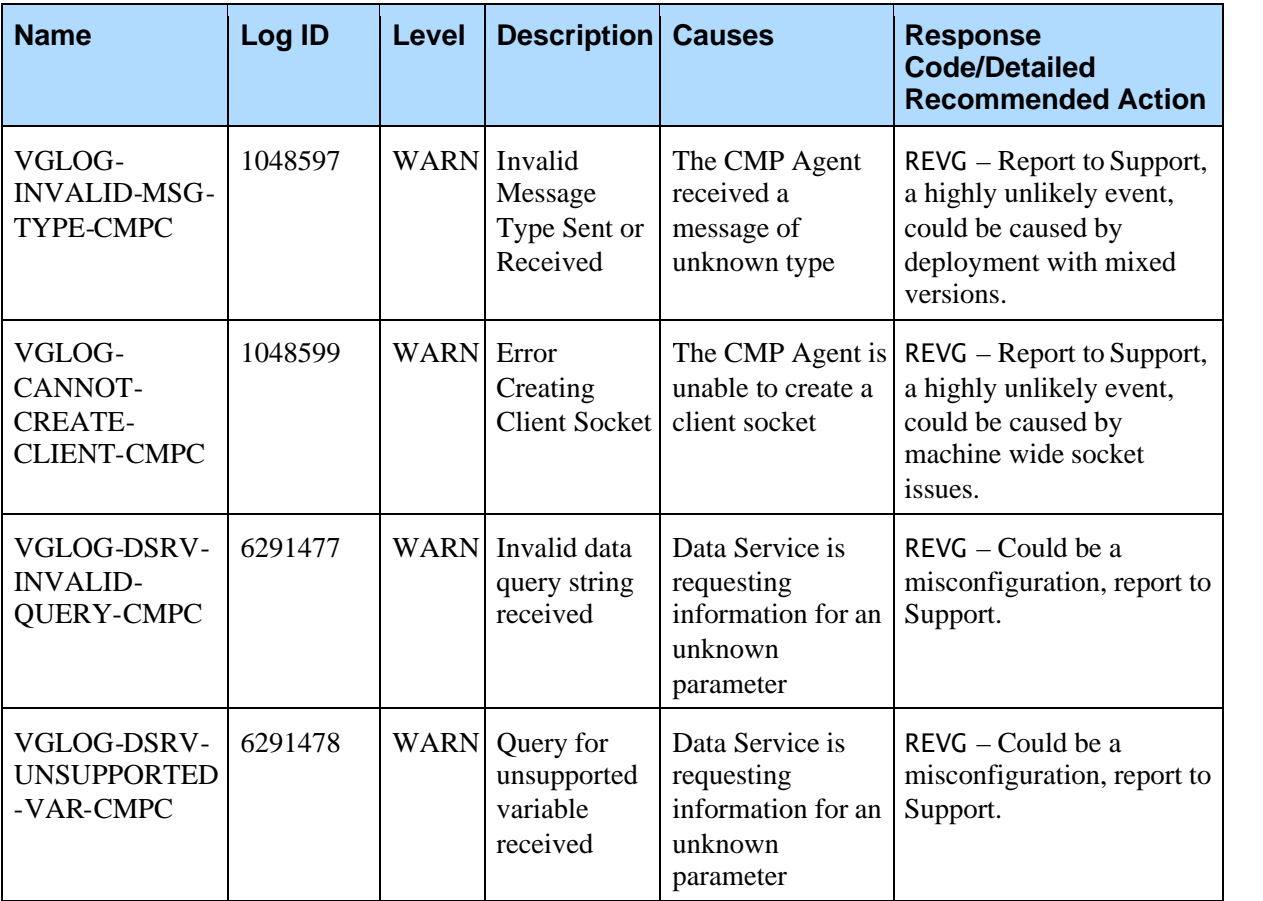

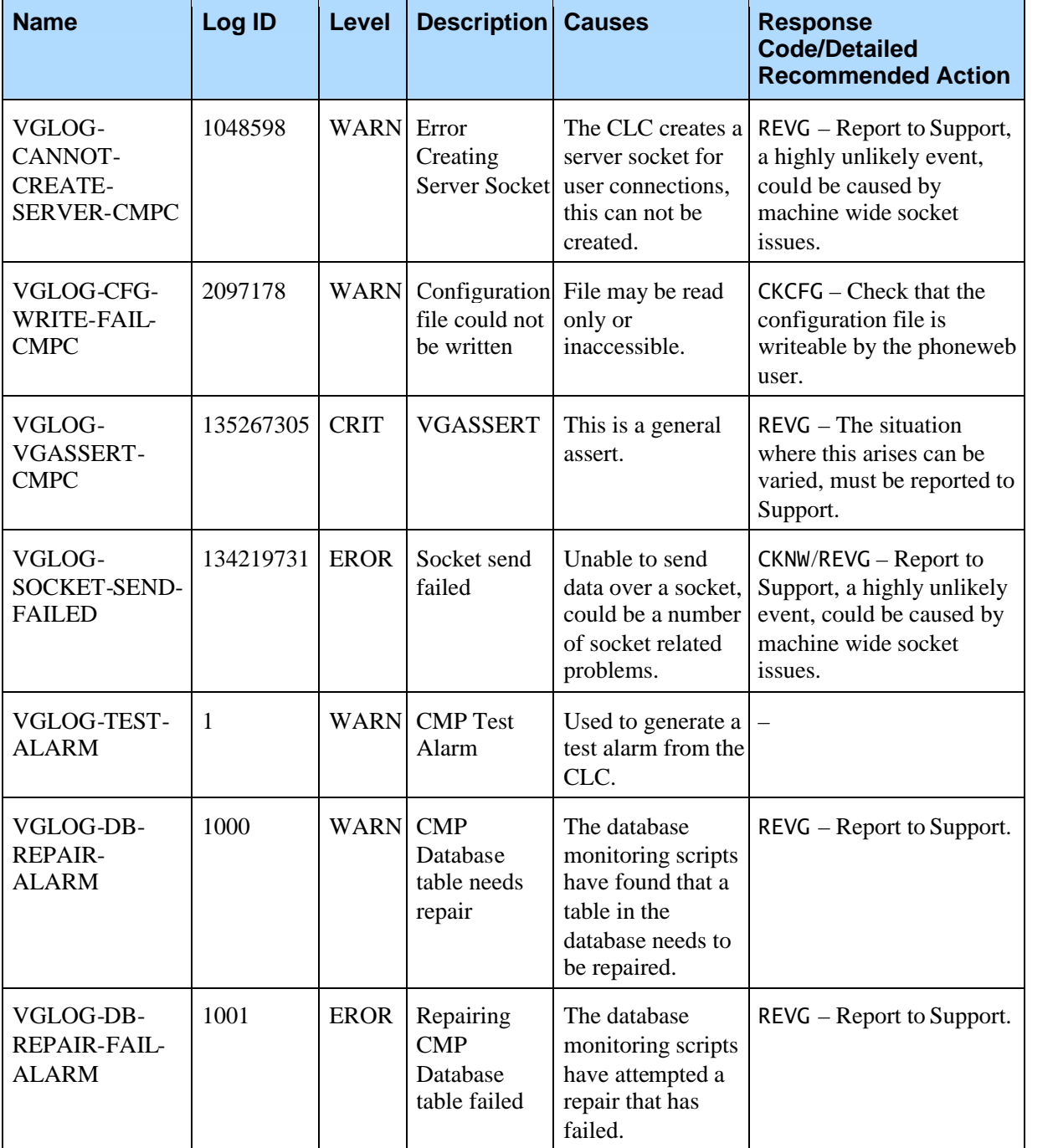

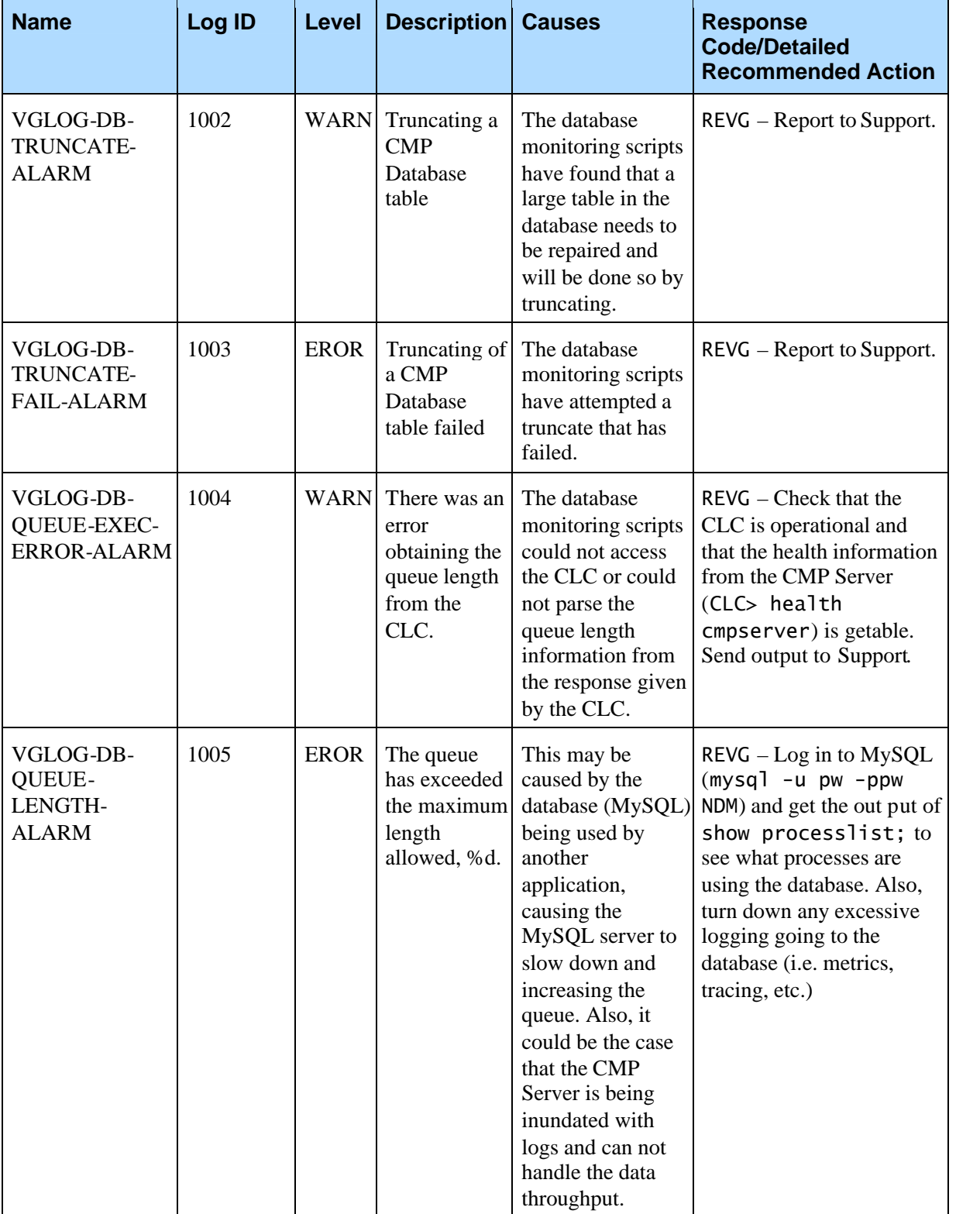

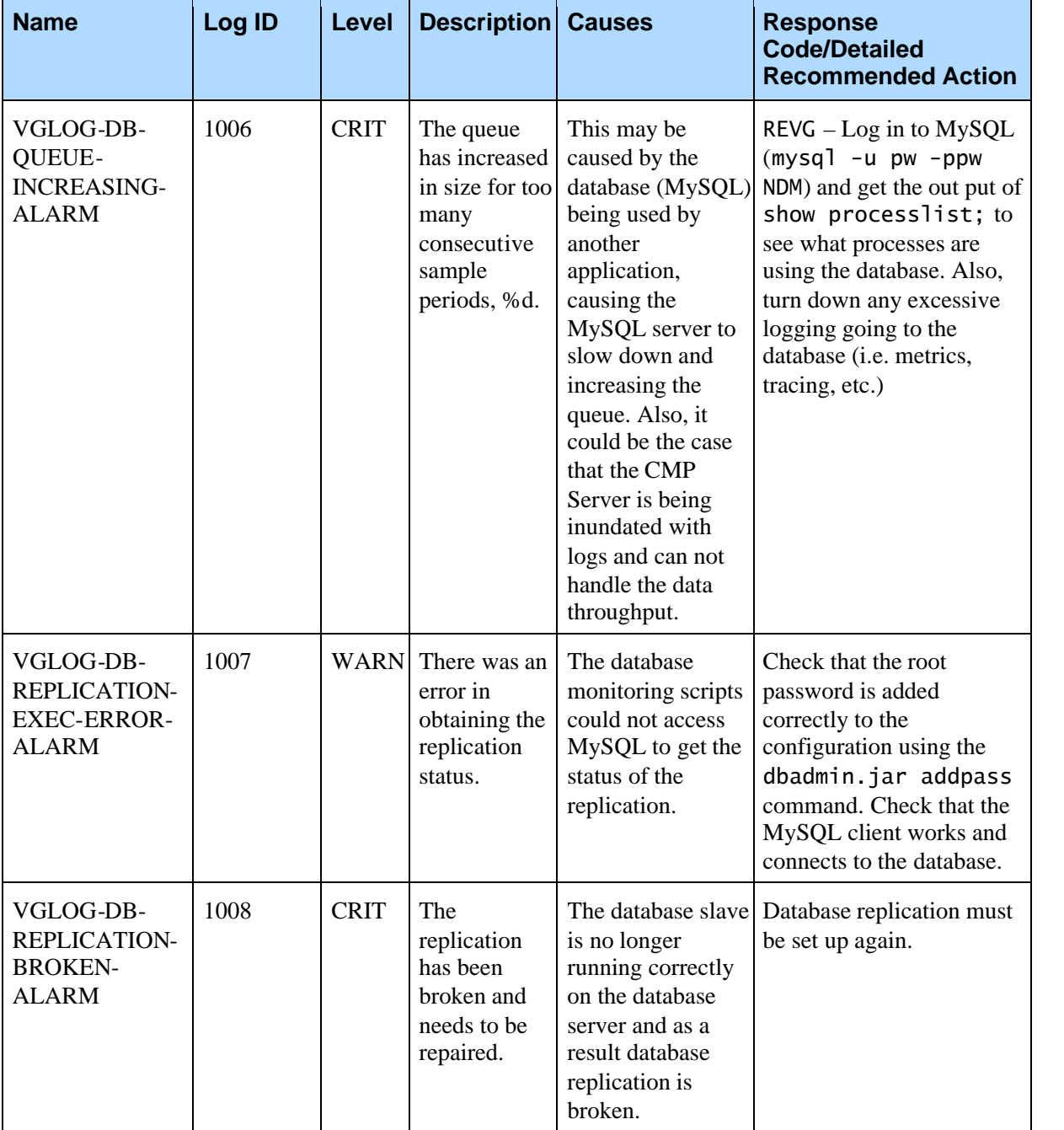

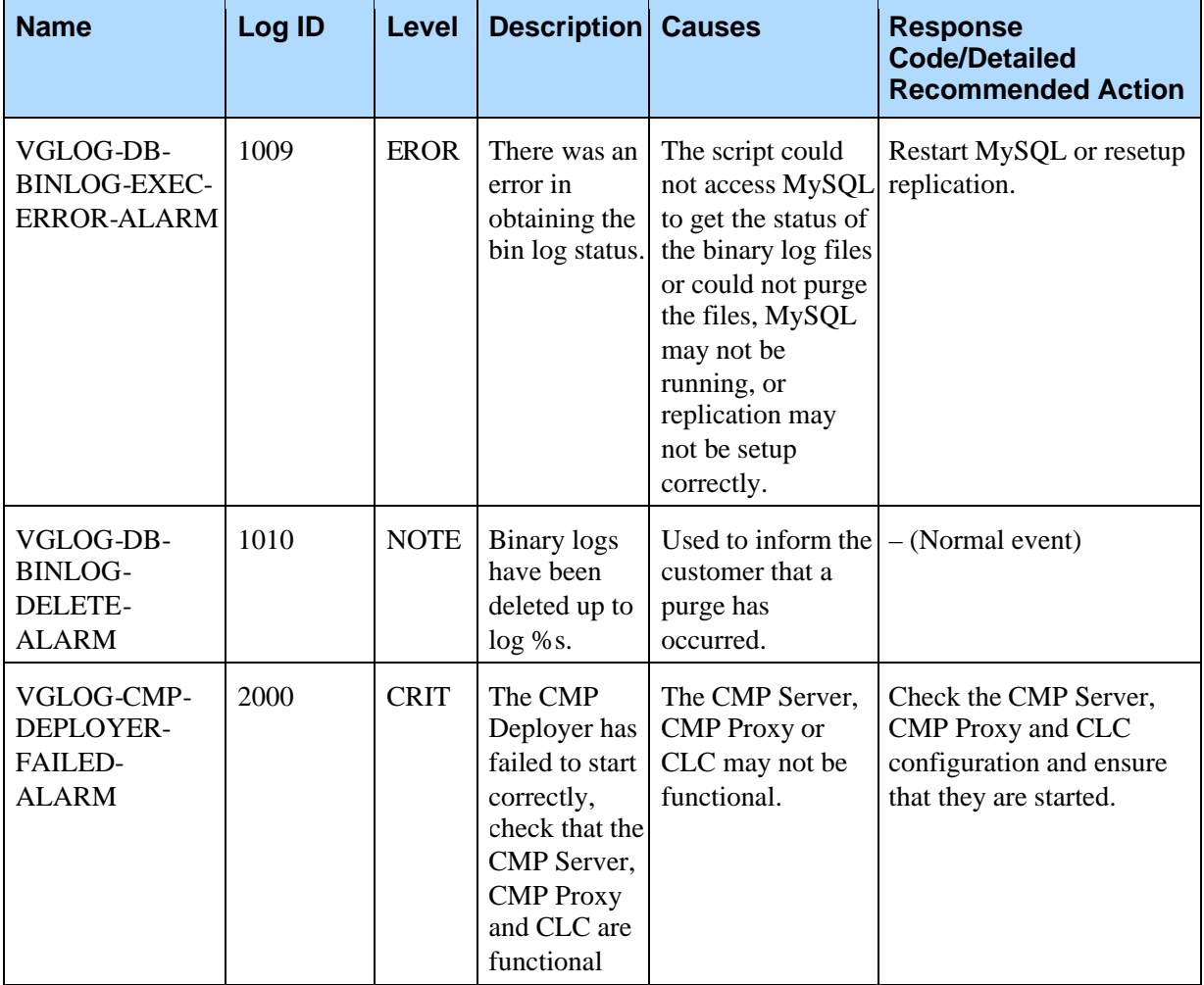

#### **Revision History**

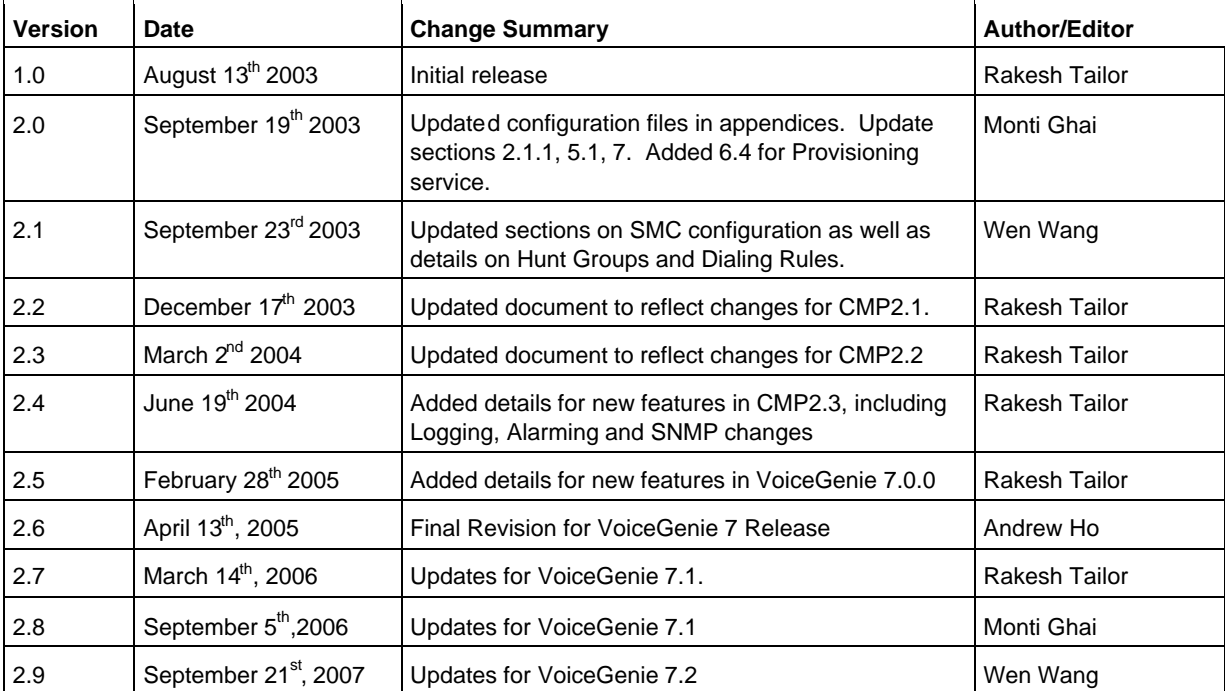